# How to Sync Entities to an Import Set with Exalate for ServiceNow

Last Modified on 04/10/2024 4:33 am EDT

In ServiceNow, import sets act as an intermediate table between an external data source and a ServiceNow table. You can map fields between an import set and the main table with a transform map. Then you can sync the data from Exalate to an import set. This is useful if you don't want to immediately sync or import your data into a table.

This article shows how to sync data from Exalate to an import set.

## In this article

- How to create a ServiceNow import set
- Script example

# How to create a ServiceNow import set?

Exalate can sync data only to import sets that meet these requirements:

- Coalesce on Empty Fields is checked.
- There is a field in the import set that is mapped to the <code>sys\_id</code> field in the ServiceNow table. It has the **Coalesce** option enabled.
- 1. Navigate to **System Web Services** -> **Create New**.

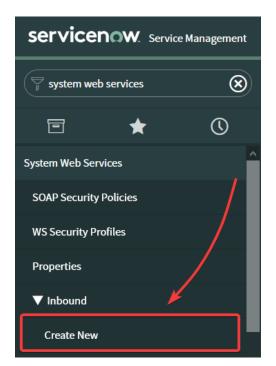

2. Fill in the fields for the import set.

To sync data successfully, you need to check **Create transform map** and fill in these fields: **Label**, **Name**, **Target table**.

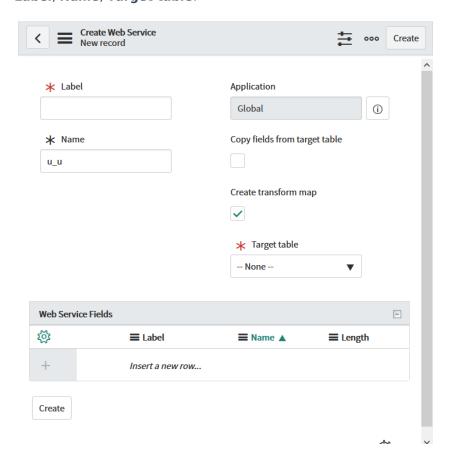

## Field descriptions

| Field                         | Description                                                                                                    |
|-------------------------------|----------------------------------------------------------------------------------------------------|
| Label                         | The name of the import set. Required field                                                                                |
| Name                          | The internal name of the import set in ServiceNow. It is used by Exalate to sync data into the import set. Required field |
| Copy fields from target table | With this option, you can automatically create matching fields with the target table on the import set table              |
| Create transform              | With this option, the import set is created with fields that match the target table                                       |
| Target table                  | The ServiceNow table you want to map to the import set. The field appears only if <b>Create transform map</b> is checked  |

#### 3. Fill in the Web Service Fields.

There are two ways to fill in the fields:

• Copy the identical fields from the target table by checking the **Copy fields from target table**.

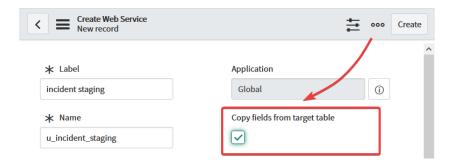

• Fill in each field manually in the Web Service Fields table.

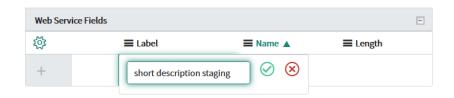

#### 4. Click Create.

If **Create transform map** is checked, you are redirected to the **Table Transform Map** screen to configure the transform map.

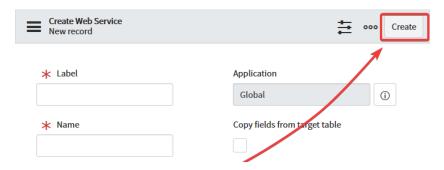

5. Fill in the fields for the transform map.

Make sure to check the **Create new record on empty coalesce fields** checkbox, so Exalate could sync entities to the import set. If the box is checked, a new record is created when all coalesce fields are empty. Otherwise, ServiceNow updates the existing record.

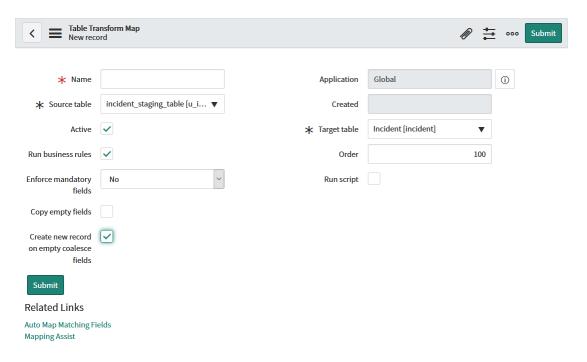

6. Save the transform map.

You can save the transform map with either of these methods:

- Configure mapping automatically by clicking **Auto Map Matching Fields**.
- Click **Submit** and add the fields later in the **Field Maps** or **Transform Scripts** tab.

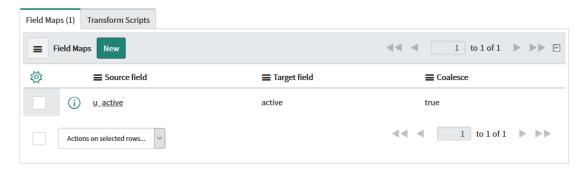

7. Create a field that is mapped to the sys\_id of the ServiceNow table.

Enter the field name in the **Insert a new row** field and click  $\odot$ . This field is used by Exalate to sync the  $sys_{id}$ .

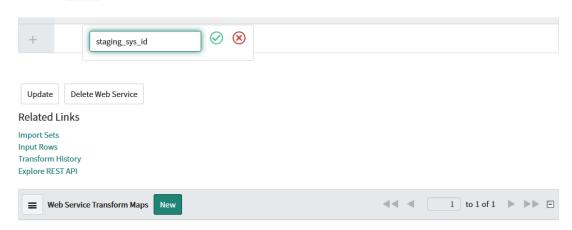

8. Map the created field to the sys\_id field.

To map a field to the sys\_id field:

1. Select the transform map in the **Web Service Transform Maps** table.

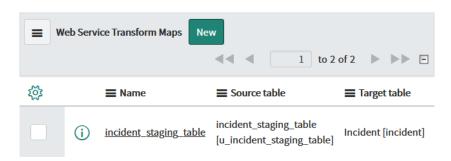

2. Select **New** in the **Field Maps** tab.

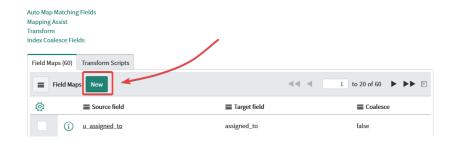

3. Select the created field in the **Source field** dropdown.

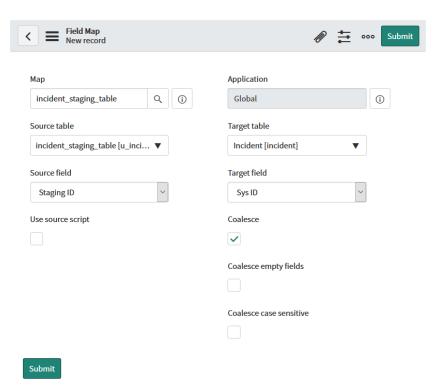

- 4. Select Sys ID in the Target Field dropdown.
- 5. Check **Coalesce**. If this box is checked, this field gets updated if there are fields with the same target field and source field mapping.
- 6. click **Submit**.

# Script example

The data is synced to import sets by adding the script to the incoming sync. The example below shows how to sync data to the import set mapped to the **Incident** table.

In order to sync data to an import set, you need to enter the name of the import set field. For example, to sync the short description, enter <code>entity.u\_short\_description</code>.

u\_short\_description is the name of the import set field mapped to the short\_description field in the **Incident** table.

## **Incoming sync**

```
if(firstSync){
//Decide on the first sync, which entity you want to create based on the remote issue type
if(replica.typeName == "Business Application"){
  entity.tableName = "cmdb_ci_business_app"
}else{
  entity.tableName = "incident"
}
if(entity.tableName == "incident") {
entity.stagingTable = "incident_staging_table" //name of the staging table/import set
entity.publicStagingComment = "u_comments" //field that will be used for your public comments
entity.privateStagingComment = "u_work_notes" //field that will be used for your private comments
entity.stagingSysId = "u_staging_sys_id" //name of the field you created to map to the production table's sys_id
  entity.u_short_description = replica.summary
  entity.u_description = replica.description
  entity.attachments += replica.addedAttachments
  entity.comments += replica.addedComments
  Jira Custom Field to ServiceNow Field
  Apply the value from a Jira custom field to the Resolution Notes
  This works for all other entity types as well
  entity.u_resolution_notes = replica.customFields."Jira CF Name".value
  Status Synchronization
  Sync status according to the mapping [remote incident status: local incident status]
  If statuses are the same on both sides don't include them in the mapping
  def statusMapping = ["Open":"New", "To Do":"Open"]
  def remoteStatusName = replica.status.name
  entity.state = statusMapping[remoteStatusName] ?: remoteStatusName
 */
}
//any other entity can be synced using the table name and the entity variable
if(entity.tableName == "cmdb_ci_business_app") {
  entity.short description = replica.summary
  entity.description = replica.description
```

## Script variables

| Variable               | Description                     |
|------------------------|---------------------------------|
| incident_staging_table | Internal name of the import set |

| Variable         | Description                                                                      |
|------------------|----------------------------------------------------------------------------------|
| u_comments       | Internal name of the field that is used for public comments                      |
| u_work_notes     | Internal name of the field that is used for private comments                     |
| u_staging_sys_id | Internal name of the field you created to map to the production table's sys_id . |

You can check the internal names of the fields in the **Name** column of the **Web Service Fields** table.

Have more questions? Ask the community

## Product ON THIS PAGE

Release History 12

Glossary 🛂

How to create a ServiceNow import set?

### Sefipitex ample

Pricing and Licensing 🔼

#### Resources

Subscribe for a weekly Exalate hack

Academy 🔼

Blog 🛂

YouTube Channel 🛂

Ebooks 🛂

Still need help?

Join our Community 🛂

Visit our Service Desk

Find a Partner 🔼